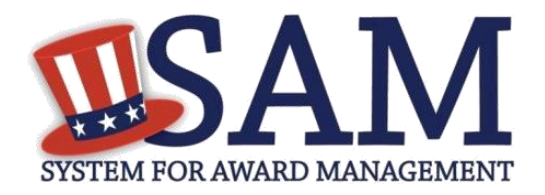

# How do I search for an exclusion?

## **Helpful Information**

#### **What is SAM?**

The System for Award Management (SAM) is a U.S. Government owned and operated free web site containing entity registration records and exclusion records.

#### **What is an exclusion?**

Exclusion records identify those parties excluded from receiving certain federal contracts, subcontracts, and financial and non-financial assistance and benefits. These are also commonly known as "suspensions" and "debarments".

### **Use the following steps to search for an exclusion:**

- 1. Go to [www.sam.gov](http://www.sam.gov/)
- 2. Select Search Records from the main navigation menu.
- 3. You can search for exclusion records either via Quick Search or Advanced Search – Exclusions.
- 4. Quick Search will return both entity registration and exclusion records if there are results matching your search criteria. You can quickly search by the entity's name, DUNS Number, or CAGE Code.

*NOTE: Individuals are not assigned DUNS Numbers. If you are checking for an exclusion against an individual, search by the individual's name.*

- 5. Advanced Search Exclusions gives you three ways to search for exclusion records in SAM using. Select a radio button corresponding to the category header that best describes how you want to search. The accordion will expand to show you the search criteria. You can only use one approach at a time.
	- If you want to search for exclusion records within a certain date range, use the Single Search approach.
	- If you are trying to search for more than one excluded party at a time, you can search for up to six names using the Multiple Names approach.
	- If you choose the SSN/TIN approach, the name and SSN or TIN you enter must match exactly what is contained on an exclusion record for the result to be returned.
- 6. Always make sure you read the exclusion record carefully. Names can be similar. If you have any doubt whether the exclusion record returned is the party for which you were searching, contact the Excluding Agency which created the exclusion record. There is a link to the Agency Exclusion POC in the record details.